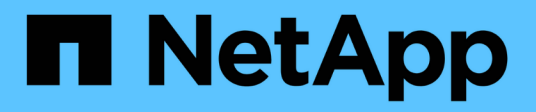

## **Manage storage ports**

ONTAP 9.11.1 REST API reference

NetApp April 02, 2024

This PDF was generated from https://docs.netapp.com/us-en/ontap-restapi-9111/ontap/storage\_ports\_endpoint\_overview.html on April 02, 2024. Always check docs.netapp.com for the latest.

# **Table of Contents**

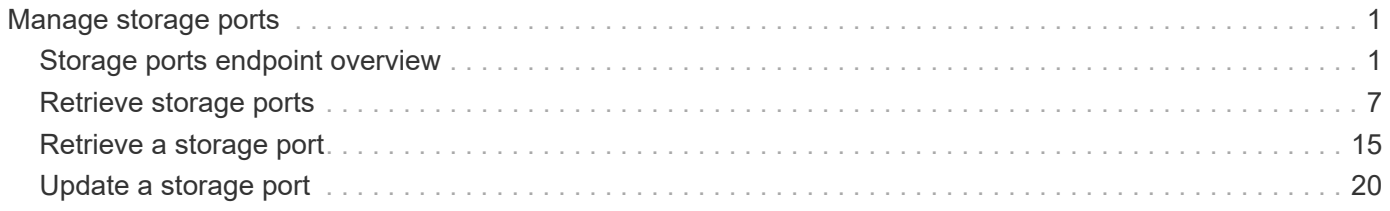

# <span id="page-2-0"></span>**Manage storage ports**

## <span id="page-2-1"></span>**Storage ports endpoint overview**

## **Retrieving storage port information**

The storage port GET API retrieves all of the storage ports in the cluster.

## **Examples**

**1) Retrieve a list of storage ports from the cluster**

**The following example shows the response with a list of storage ports in the cluster:**

```
# The API:
/api/storage/ports
# The call:
curl -X GET "https://<mgmt-ip>/api/storage/ports" -H "accept:
application/hal+json"
# The response:
{
"records": [
    {
      "node": {
        "uuid": "0530d6c1-8c6d-11e8-907f-00a0985a72ee",
      "name": "node-1",
      " links": {
           "self": {
             "href": "/api/cluster/nodes/0530d6c1-8c6d-11e8-907f-
00a0985a72ee"
          }
        }
      },
      "name": "0a",
    " links": {
        "self": {
           "href": "/api/storage/ports/0530d6c1-8c6d-11e8-907f-
00a0985a72ee/0a"
        }
      }
    },
```

```
  {
      "node": {
        "uuid": "0530d6c1-8c6d-11e8-907f-00a0985a72ee",
      "name": "node-1",
      " links": {
          "self": {
             "href": "/api/cluster/nodes/0530d6c1-8c6d-11e8-907f-
00a0985a72ee"
           }
        }
      },
      "name": "0b",
      "_links": {
        "self": {
          "href": "/api/storage/ports/0530d6c1-8c6d-11e8-907f-
00a0985a72ee/0b"
       }
      }
    },
    {
      "node": {
        "uuid": "0530d6c1-8c6d-11e8-907f-00a0985a72ee",
        "name": "node-1",
        "_links": {
           "self": {
            "href": "/api/cluster/nodes/0530d6c1-8c6d-11e8-907f-
00a0985a72ee"
         }
       }
      },
      "name": "0c",
    " links": {
        "self": {
           "href": "/api/storage/ports/0530d6c1-8c6d-11e8-907f-
00a0985a72ee/0c"
       }
     }
    },
    {
      "node": {
        "uuid": "0530d6c1-8c6d-11e8-907f-00a0985a72ee",
      "name": "node-1",
        "_links": {
           "self": {
             "href": "/api/cluster/nodes/0530d6c1-8c6d-11e8-907f-
00a0985a72ee"
```

```
  }
        }
      },
      "name": "0d",
    " links": {
        "self": {
           "href": "/api/storage/ports/0530d6c1-8c6d-11e8-907f-
00a0985a72ee/0d"
        }
      }
    },
    {
      "node": {
        "uuid": "0530d6c1-8c6d-11e8-907f-00a0985a72ee",
      "name": "node-1",
      " links": {
          "self": {
             "href": "/api/cluster/nodes/0530d6c1-8c6d-11e8-907f-
00a0985a72ee"
          }
       }
      },
      "name": "0e",
    " links": {
        "self": {
          "href": "/api/storage/ports/0530d6c1-8c6d-11e8-907f-
00a0985a72ee/0e"
       }
     }
    },
    {
      "node": {
        "uuid": "0530d6c1-8c6d-11e8-907f-00a0985a72ee",
      "name": "node-1",
        "_links": {
           "self": {
            "href": "/api/cluster/nodes/0530d6c1-8c6d-11e8-907f-
00a0985a72ee"
          }
        }
      },
    "name": "0f",
    " links": {
        "self": {
           "href": "/api/storage/ports/0530d6c1-8c6d-11e8-907f-
00a0985a72ee/0f"
```

```
  }
      }
    },
    {
      "node": {
         "uuid": "0530d6c1-8c6d-11e8-907f-00a0985a72ee",
       "name": "node-1",
       " links": {
           "self": {
              "href": "/api/cluster/nodes/0530d6c1-8c6d-11e8-907f-
00a0985a72ee"
           }
         }
      },
      "name": "0g",
     " links": {
         "self": {
           "href": "/api/storage/ports/0530d6c1-8c6d-11e8-907f-
00a0985a72ee/0g"
         }
      }
    },
\frac{1}{\sqrt{2}}"num records": 7,
" links": {
   "self": {
      "href": "/api/storage/ports"
    }
}
}
```
#### **2) Retrieve a specific storage port from the cluster**

**The following example shows the response of the requested storage port. If there is no storage port with the requested node uuid and name, an error is returned.**

```
# The API:
/api/storage/ports/{node.uuid}/{name}
# The call:
curl -X GET "https://<mgmt-ip>/api/storage/ports/0530d6c1-8c6d-11e8-907f-
00a0985a72ee/0a" -H "accept: application/hal+json"
# The response:
{
"node": {
    "uuid": "0530d6c1-8c6d-11e8-907f-00a0985a72ee",
 "name": "node-1",
   "_links": {
      "self": {
        "href": "/api/cluster/nodes/0530d6c1-8c6d-11e8-907f-00a0985a72ee"
     }
   }
},
"name": "0a",
"description": "SAS Host Adapter 0a (PMC-Sierra PM8001 rev. C)",
"wwn": "500a098003633df0",
"speed": 6,
"cable": {
  "part_number": "112-00429+A0",
   "serial_number": "629230774",
   "identifier": "500a0980066e2c01-500a098003633df0",
    "length": "0.5m"
},
"state": "online",
"enabled": true,
"firmware_version": "01.12.09.00",
"type": "sas",
"redundant": true,
"in use": true,
" links": {
   "self": {
      "href": "/api/storage/ports/0530d6c1-8c6d-11e8-907f-00a0985a72ee/0a"
   }
}
}
```
## **Updating a storage port**

The storage port PATCH API modifies the port mode for storage/network use and allows the port to be enabled/disabled.

## **Examples**

#### **1) Using an Ethernet port for storage**

The following example sets an Ethernet port mode for storage use:

```
# The API:
/api/storage/ports/{node.uuid}/{name}
# The call:
curl -X PATCH "https://<mgmt-ip>/api/storage/ports/0530d6c1-8c6d-11e8-
907f-00a0985a72ee/e3a" -H "accept: application/hal+json" -H "Content-Type:
application/hal_json" -d '{"mode": "storage"}'
# The response:
{
}
```
#### **2) Disabling a storage port**

The following example disables an unused storage port:

```
# The API:
/api/storage/ports/{node.uuid}/{name}
# The call:
curl -X PATCH "https://<mgmt-ip>/api/storage/ports/0530d6c1-8c6d-11e8-
907f-00a0985a72ee/e3a" -H "accept: application/hal+json" -H "Content-Type:
application/hal_json" -d '{"enabled": "false"}'
# The response:
{
}
```
## <span id="page-8-0"></span>**Retrieve storage ports**

GET /storage/ports

**Introduced In:** 9.6

Retrieves a collection of storage ports.

## **Related ONTAP commands**

• storage port show

## **Learn more**

• [DOC /storage/ports](https://docs.netapp.com/us-en/ontap-restapi-9111/{relative_path}storage_ports_endpoint_overview.html)

## **Parameters**

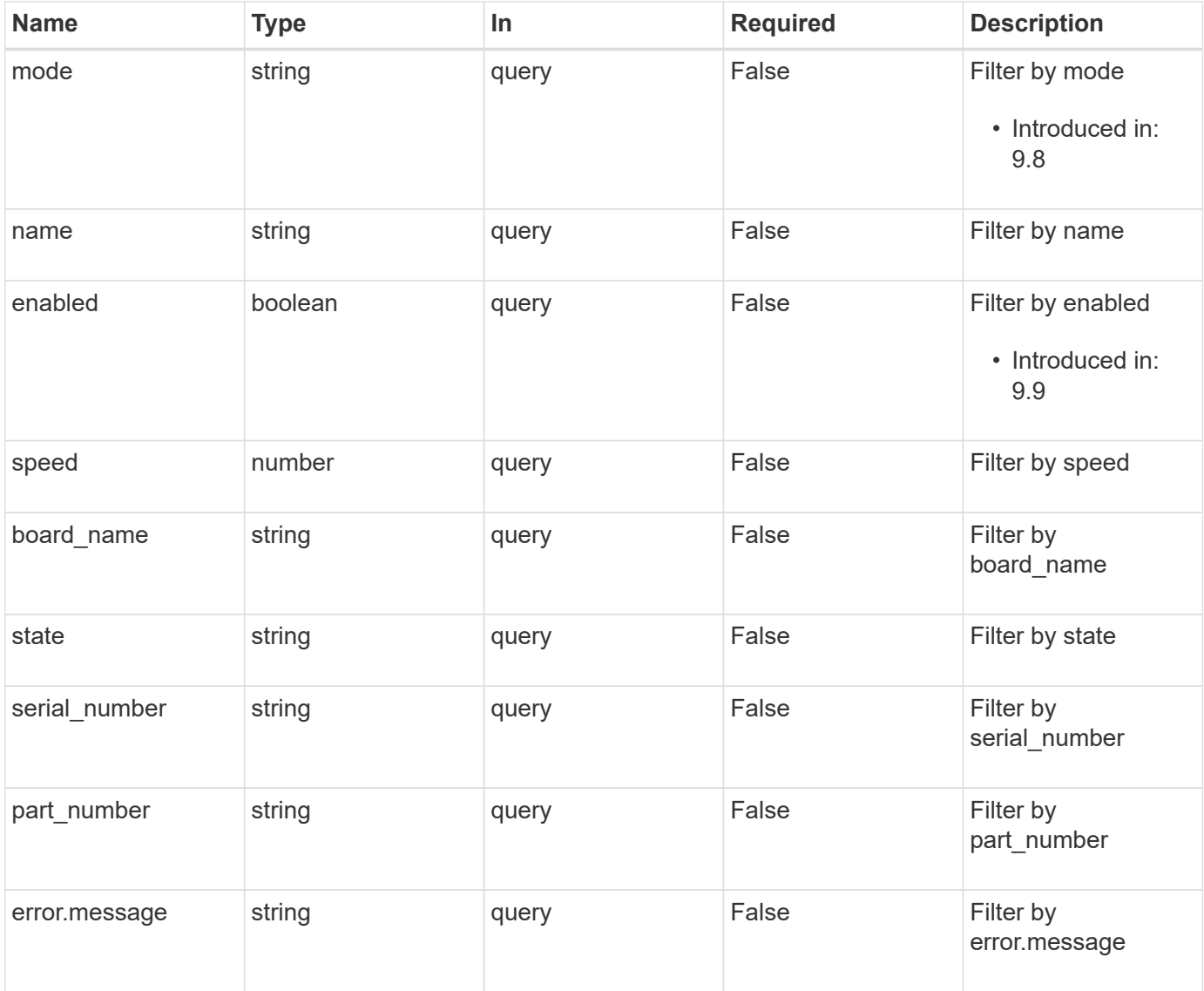

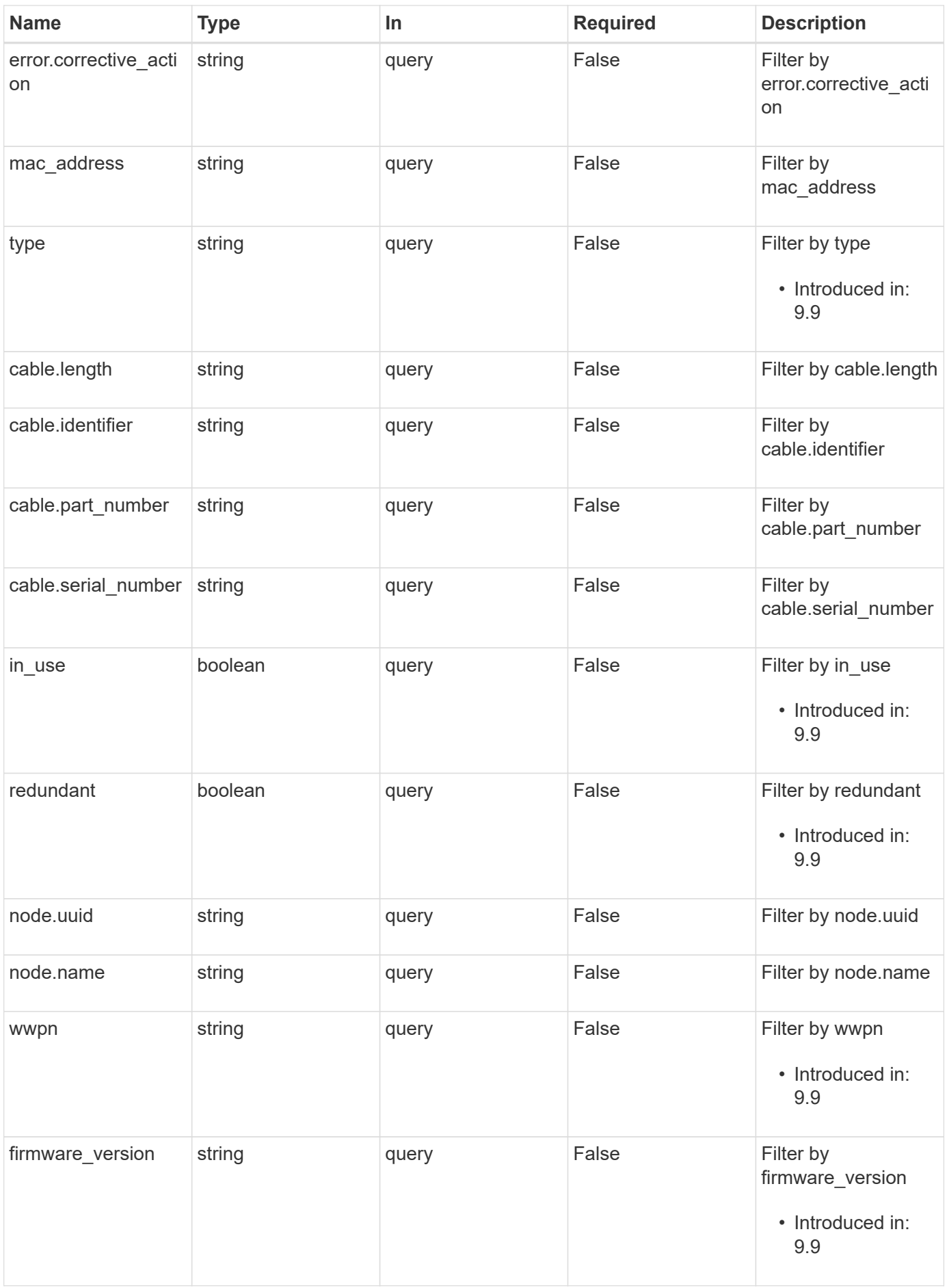

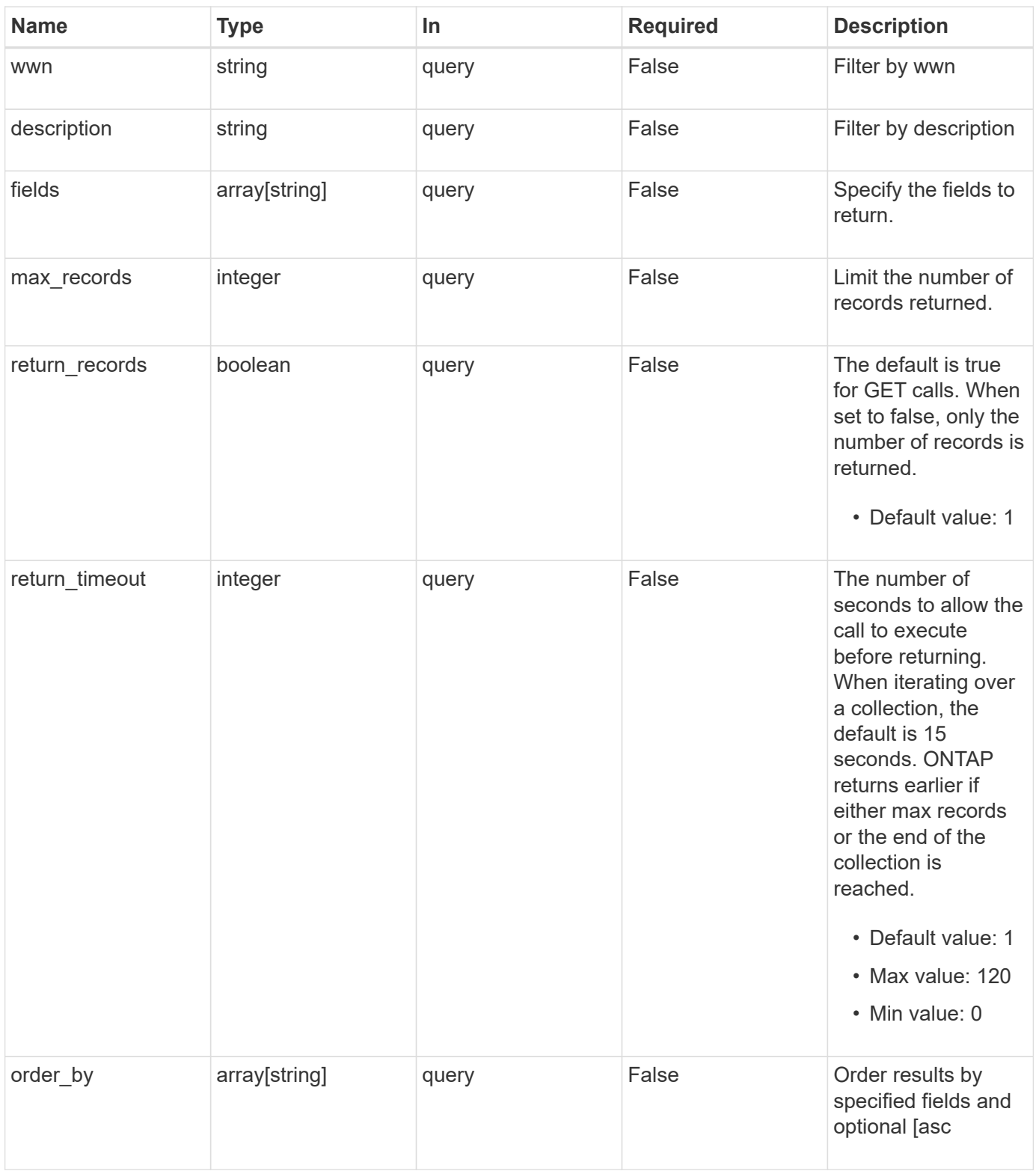

## **Response**

Status: 200, Ok

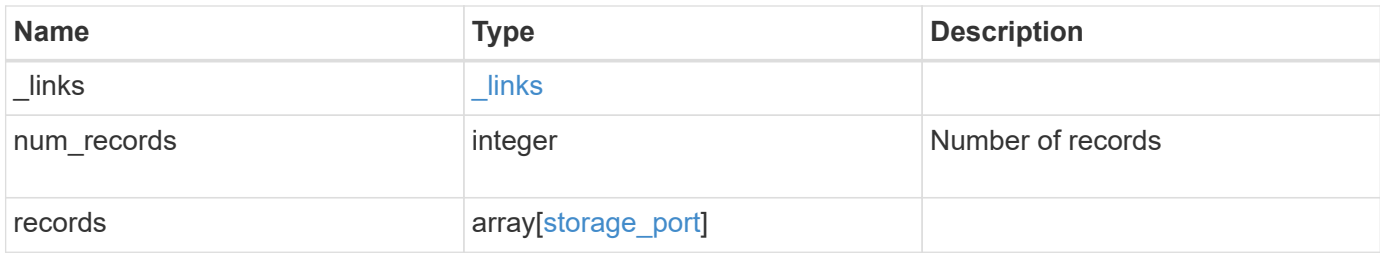

**Example response**

```
{
  " links": {
      "next": {
        "href": "/api/resourcelink"
      },
      "self": {
       "href": "/api/resourcelink"
      }
    },
    "records": {
    "board name": "string",
      "cable": {
        "identifier": "500a0980000b6c3f-50000d1703544b80",
        "length": "2m",
        "part_number": "112-00431+A0",
        "serial_number": "616930439"
      },
      "description": "SAS Host Adapter 2a (PMC-Sierra PM8072 rev. C)",
      "firmware_version": "03.08.09.00",
    "mac_address": "string",
    "mode": "storage",
      "name": "2a",
      "node": {
       "_links": {
         "self": {
            "href": "/api/resourcelink"
          }
        },
      "name": "node1",
        "uuid": "1cd8a442-86d1-11e0-ae1c-123478563412"
      },
    "part_number": "111-03801",
      "serial_number": "7A2463CC45B",
      "speed": "6",
      "state": "online",
      "type": "sas",
      "wwn": "50000d1703544b80",
      "wwpn": "string"
    }
}
```
## **Error**

Status: Default, Error

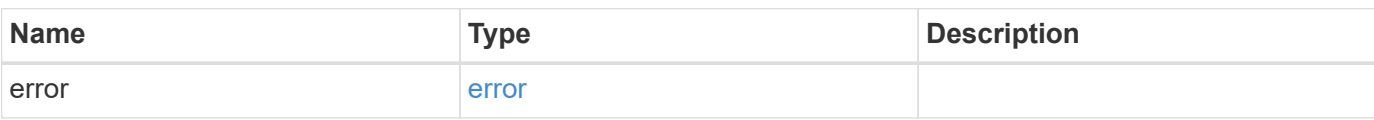

**Example error**

```
{
   "error": {
     "arguments": {
       "code": "string",
       "message": "string"
     },
     "code": "4",
     "message": "entry doesn't exist",
     "target": "uuid"
   }
}
```
## **Definitions**

#### **See Definitions**

href

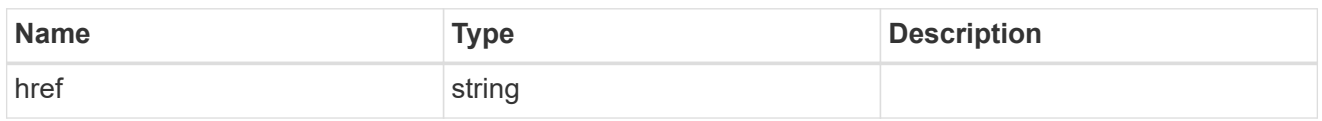

\_links

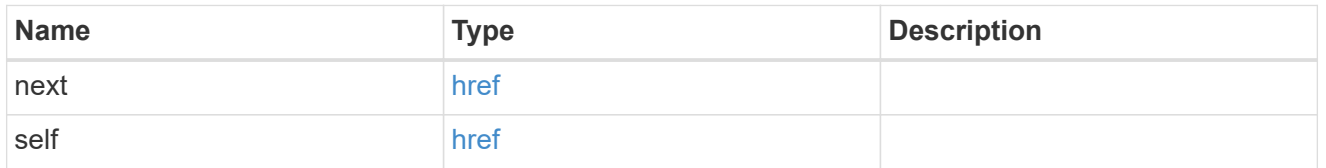

#### cable

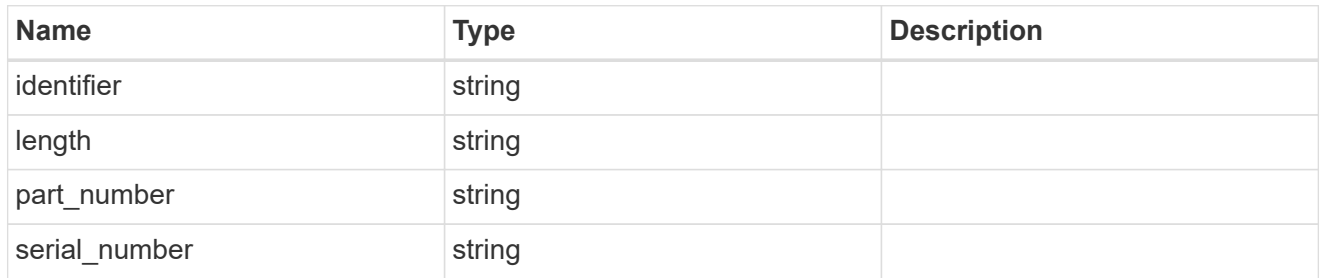

#### error

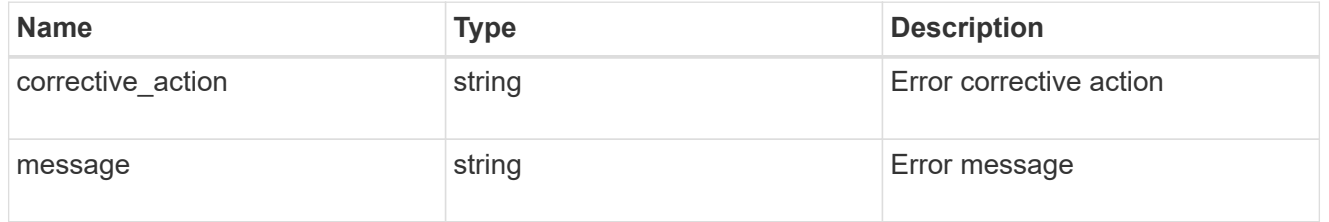

## $_{\perp}$ links

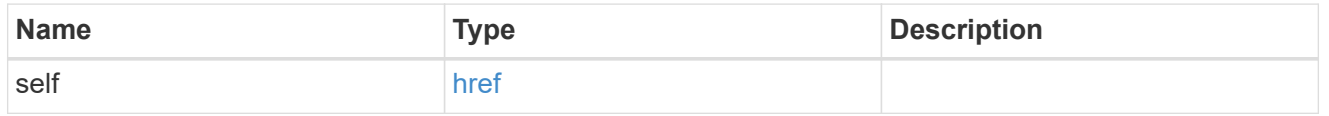

#### node

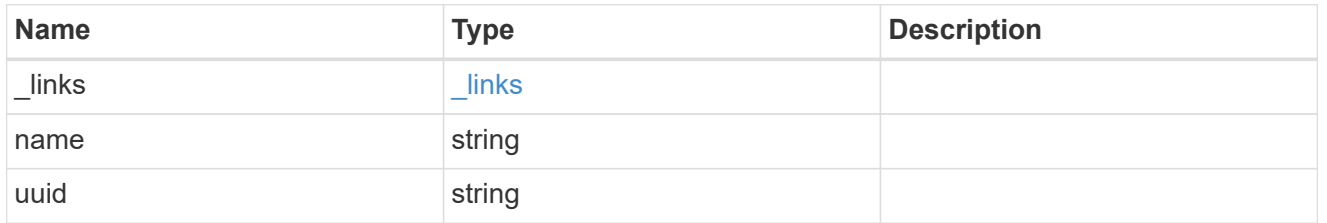

storage\_port

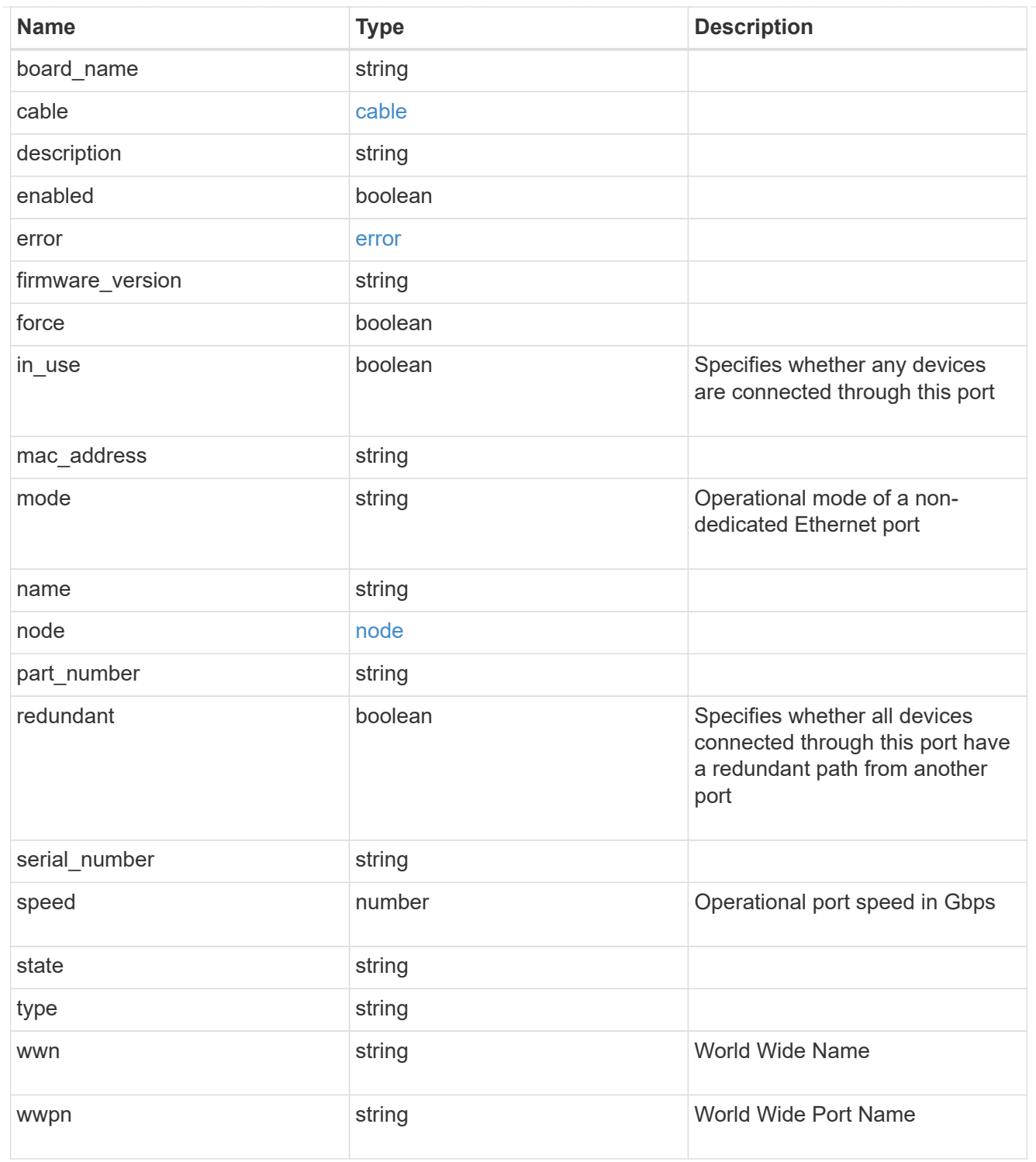

## error\_arguments

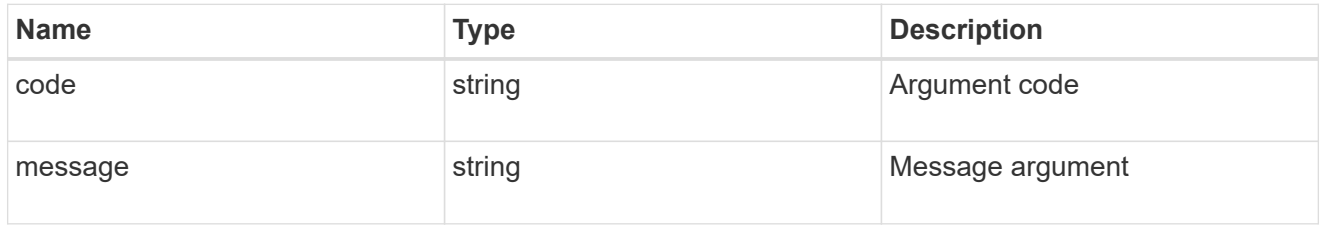

error

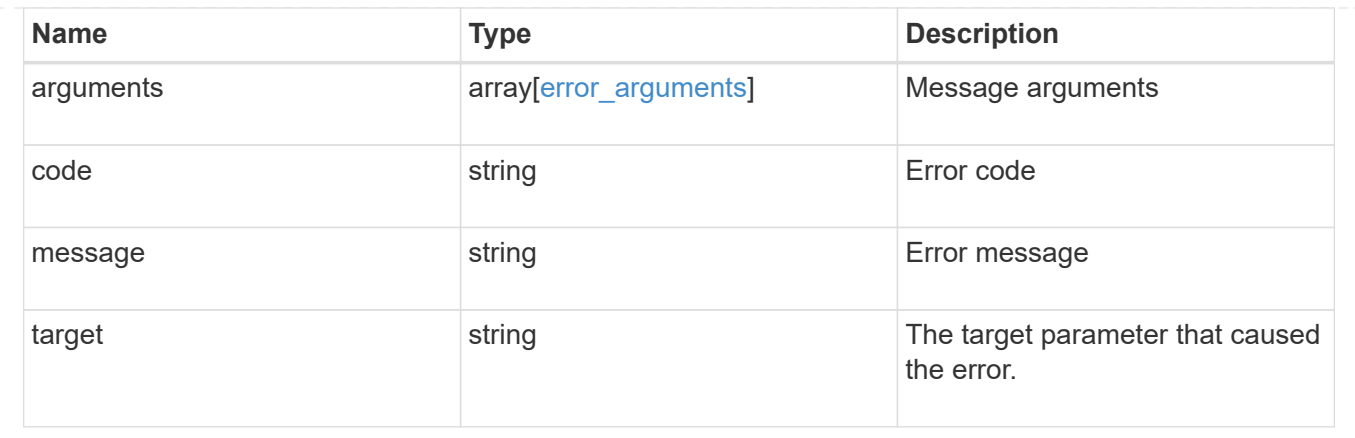

## <span id="page-16-0"></span>**Retrieve a storage port**

GET /storage/ports/{node.uuid}/{name}

### **Introduced In:** 9.6

Retrieves a specific storage port.

## **Related ONTAP commands**

• storage port show

## **Learn more**

• [DOC /storage/ports](https://docs.netapp.com/us-en/ontap-restapi-9111/{relative_path}storage_ports_endpoint_overview.html)

## **Parameters**

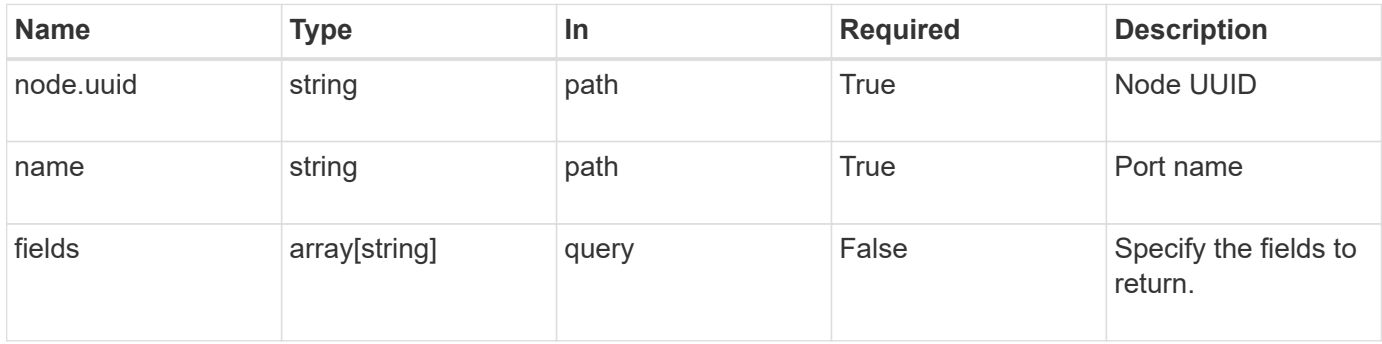

## **Response**

Status: 200, Ok

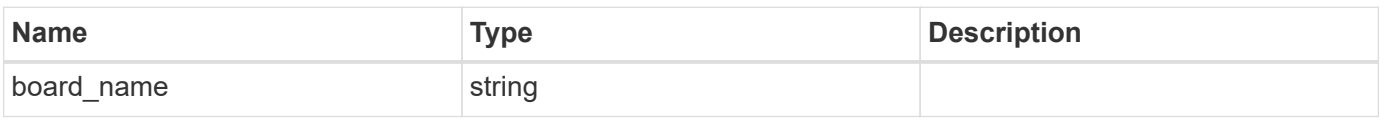

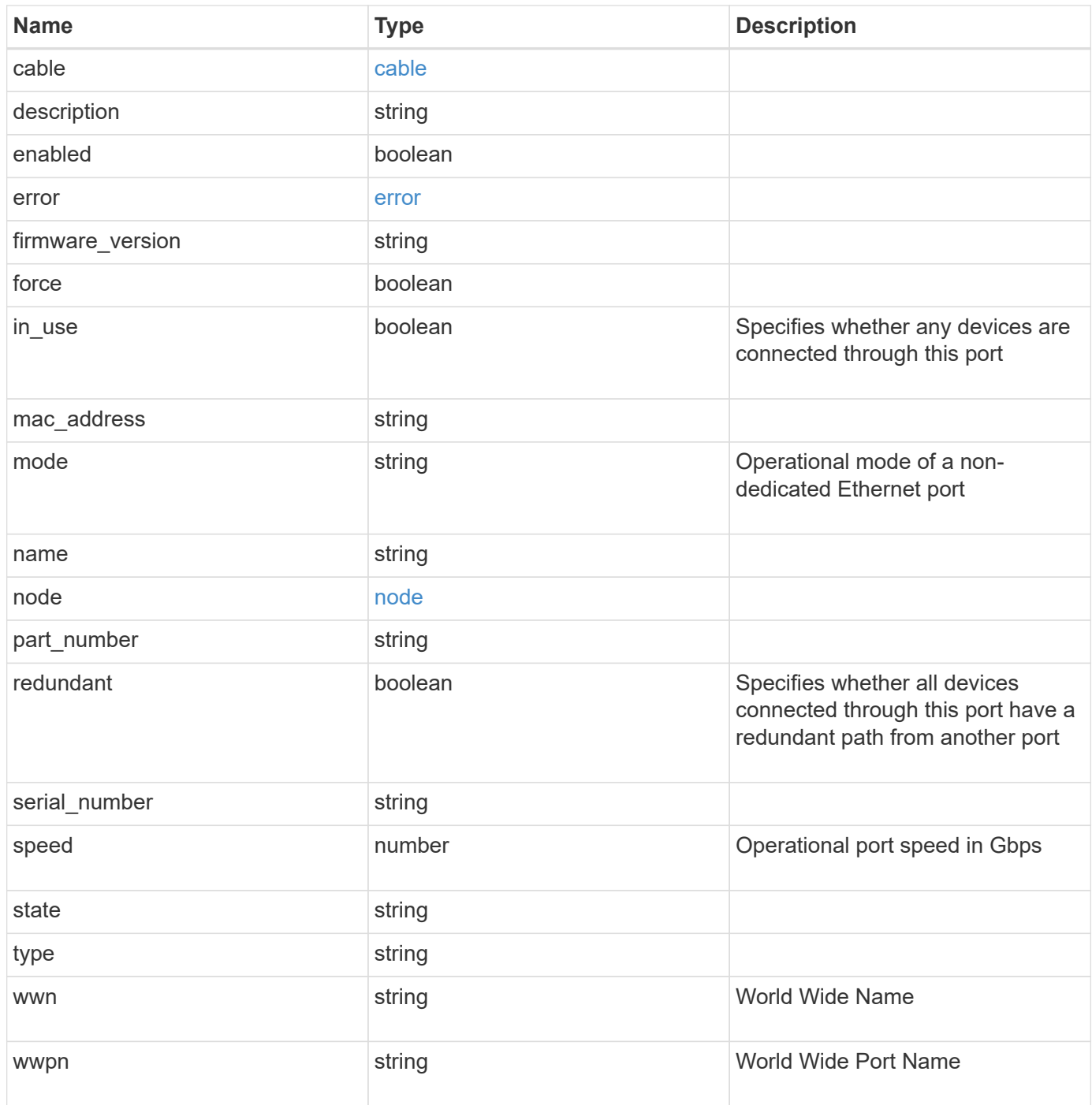

#### **Example response**

```
{
  "board name": "string",
    "cable": {
      "identifier": "500a0980000b6c3f-50000d1703544b80",
      "length": "2m",
    "part_number": "112-00431+A0",
      "serial_number": "616930439"
    },
    "description": "SAS Host Adapter 2a (PMC-Sierra PM8072 rev. C)",
    "firmware_version": "03.08.09.00",
  "mac_address": "string",
  "mode": "storage",
    "name": "2a",
    "node": {
     "_links": {
       "self": {
          "href": "/api/resourcelink"
       }
      },
      "name": "node1",
      "uuid": "1cd8a442-86d1-11e0-ae1c-123478563412"
    },
    "part_number": "111-03801",
    "serial_number": "7A2463CC45B",
    "speed": "6",
    "state": "online",
    "type": "sas",
    "wwn": "50000d1703544b80",
    "wwpn": "string"
}
```
## **Error**

Status: Default, Error

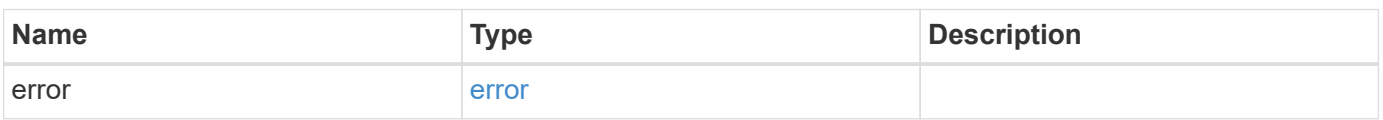

### **Example error**

```
{
   "error": {
     "arguments": {
       "code": "string",
      "message": "string"
     },
     "code": "4",
     "message": "entry doesn't exist",
     "target": "uuid"
   }
}
```
## **Definitions**

#### **See Definitions**

cable

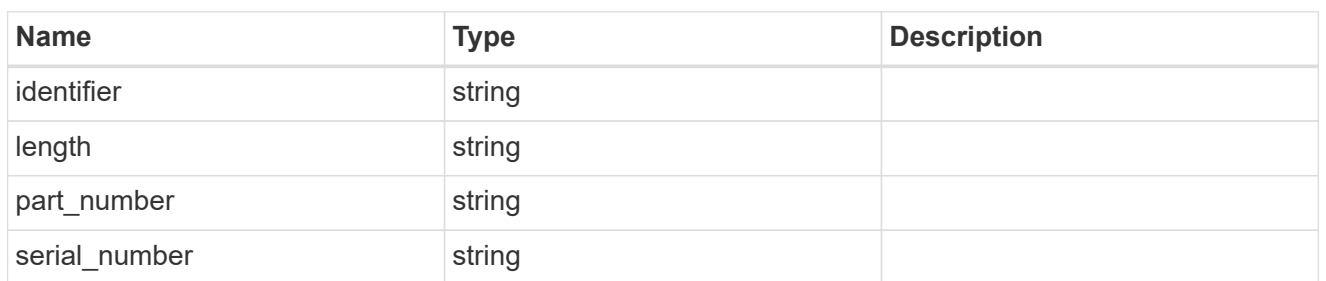

error

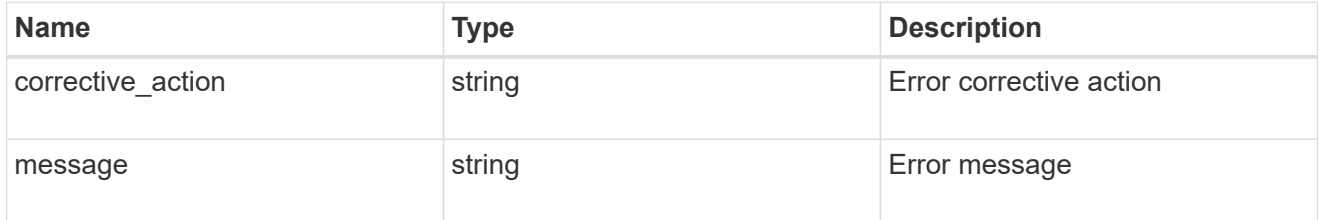

#### href

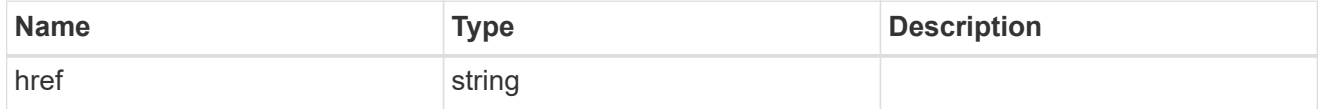

\_links

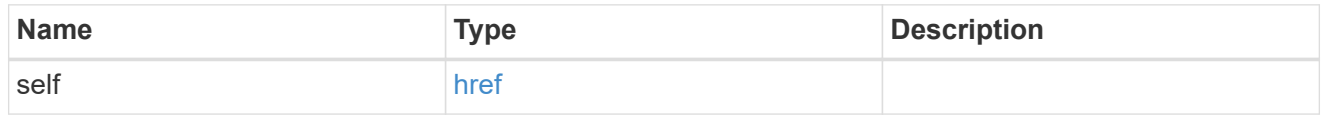

#### node

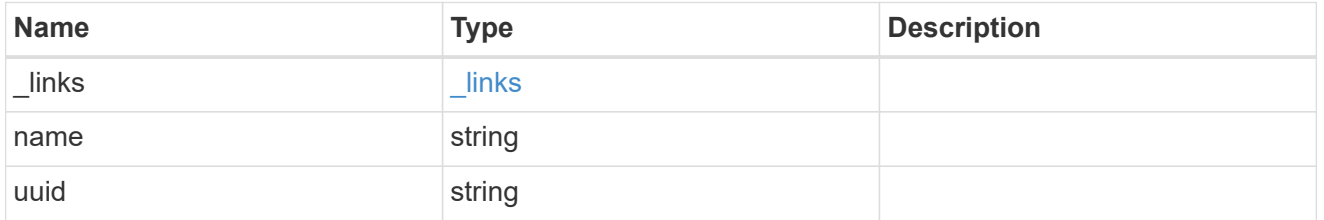

### error\_arguments

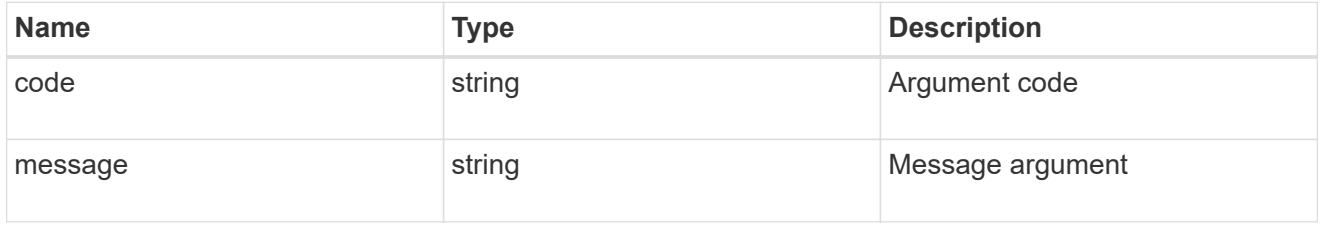

#### error

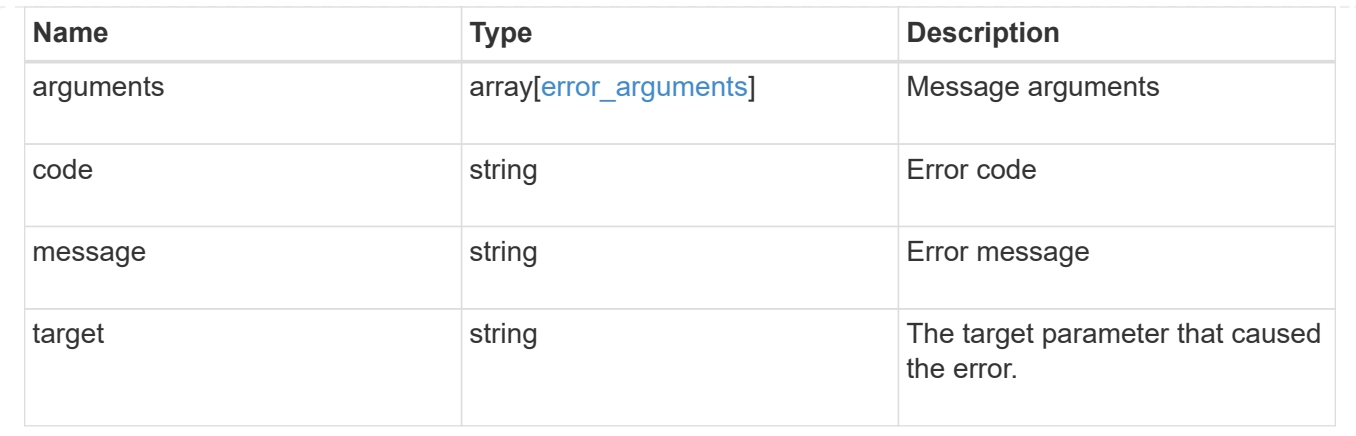

## <span id="page-21-0"></span>**Update a storage port**

PATCH /storage/ports/{node.uuid}/{name}

### **Introduced In:** 9.11

Updates a storage port.

## **Related ONTAP commands**

- storage port modify
- storage port enable
- storage port disable

### **Learn more**

• [DOC /storage/ports](https://docs.netapp.com/us-en/ontap-restapi-9111/{relative_path}storage_ports_endpoint_overview.html)

## **Parameters**

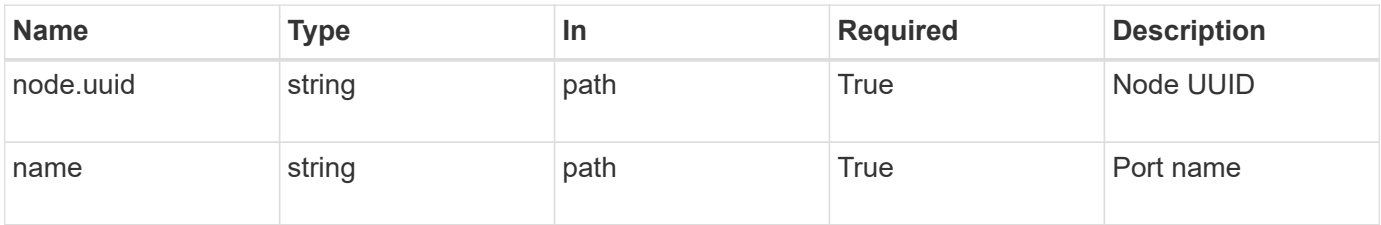

## **Request Body**

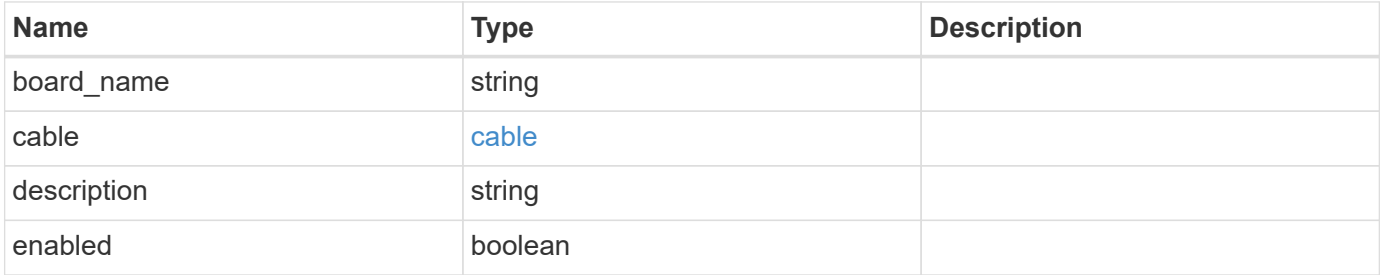

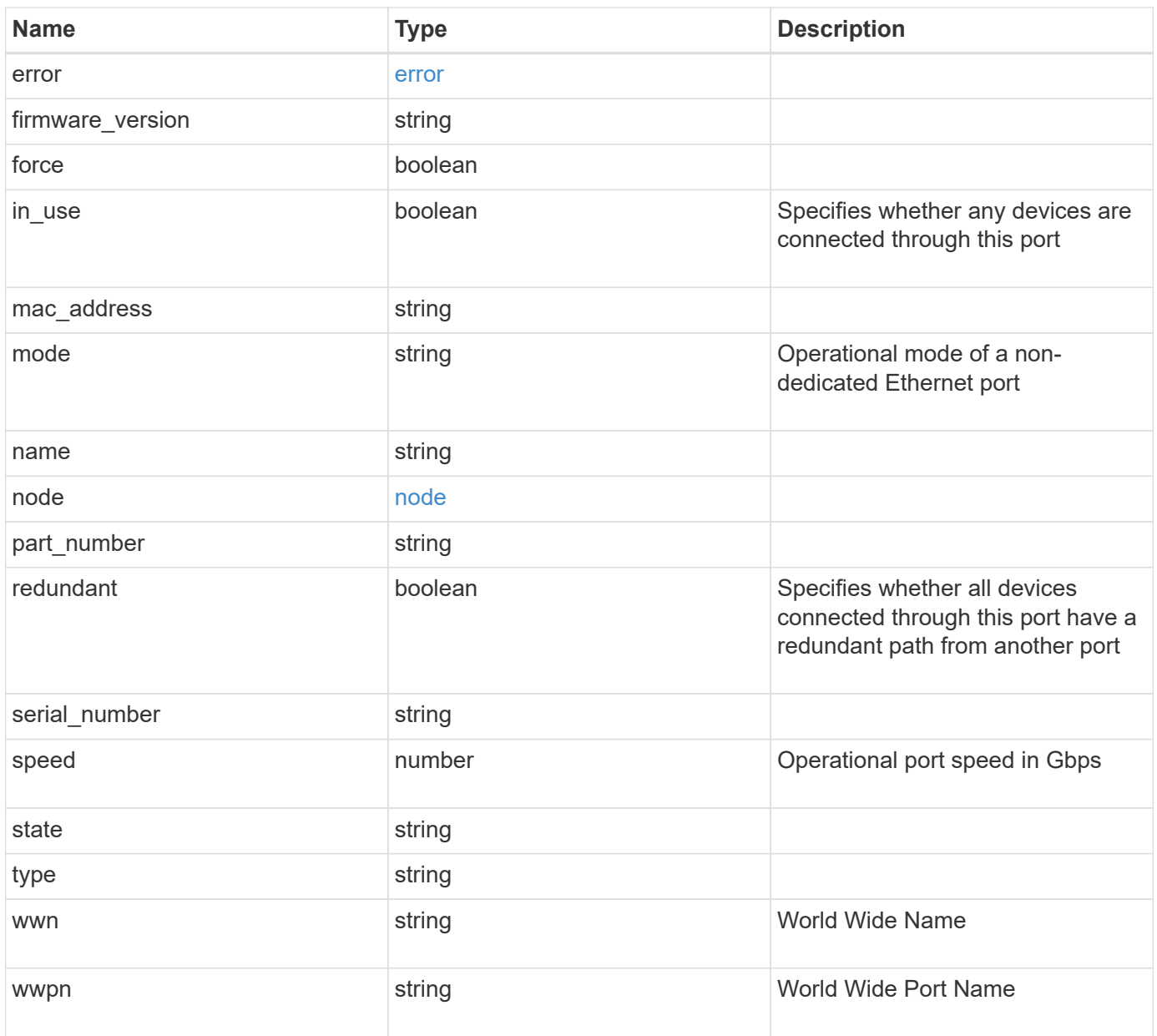

#### **Example request**

```
{
  "board name": "string",
    "cable": {
      "identifier": "500a0980000b6c3f-50000d1703544b80",
      "length": "2m",
    "part_number": "112-00431+A0",
      "serial_number": "616930439"
    },
    "description": "SAS Host Adapter 2a (PMC-Sierra PM8072 rev. C)",
    "firmware_version": "03.08.09.00",
  "mac_address": "string",
    "mode": "storage",
    "name": "2a",
    "node": {
     "_links": {
       "self": {
          "href": "/api/resourcelink"
       }
      },
      "name": "node1",
      "uuid": "1cd8a442-86d1-11e0-ae1c-123478563412"
    },
    "part_number": "111-03801",
    "serial_number": "7A2463CC45B",
    "speed": "6",
    "state": "online",
    "type": "sas",
    "wwn": "50000d1703544b80",
    "wwpn": "string"
}
```
## **Response**

Status: 200, Ok

### **Error**

Status: Default

ONTAP Error Response Codes

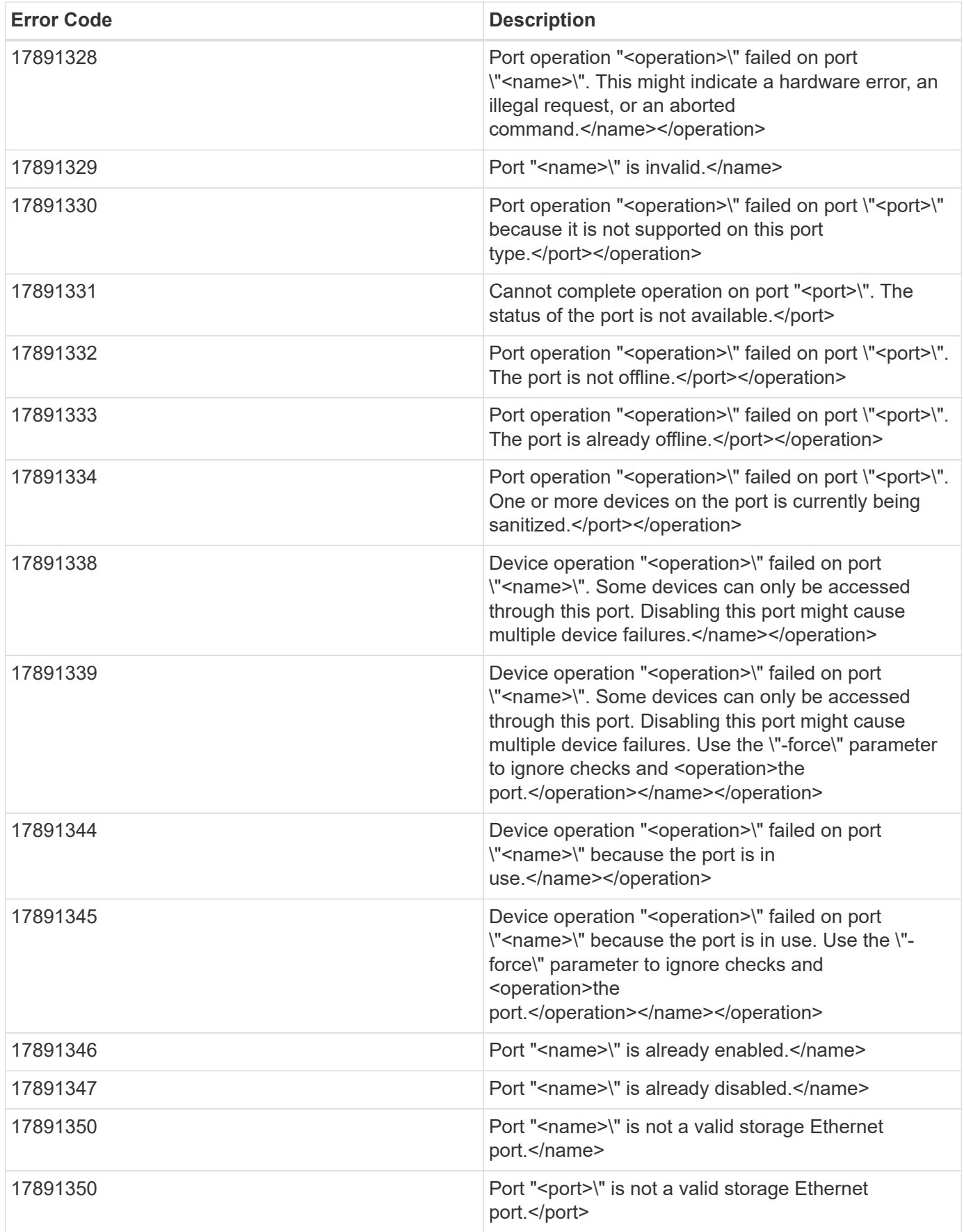

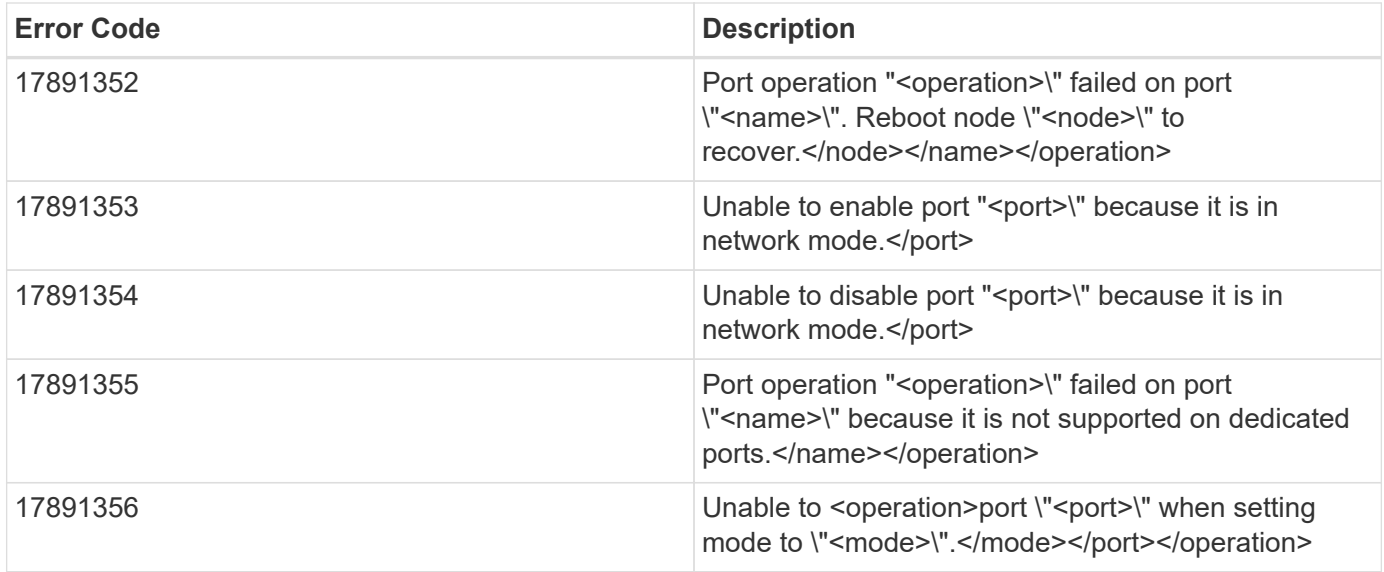

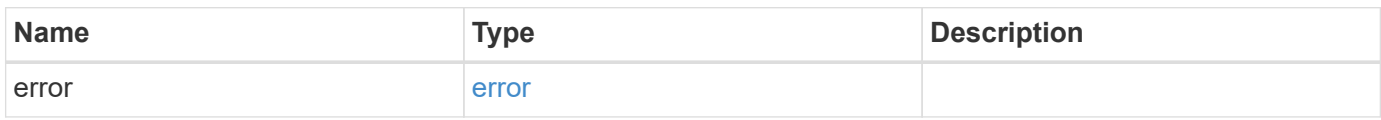

## **Example error**

```
{
   "error": {
     "arguments": {
       "code": "string",
       "message": "string"
      },
      "code": "4",
     "message": "entry doesn't exist",
      "target": "uuid"
   }
}
```
## **Definitions**

#### **See Definitions**

cable

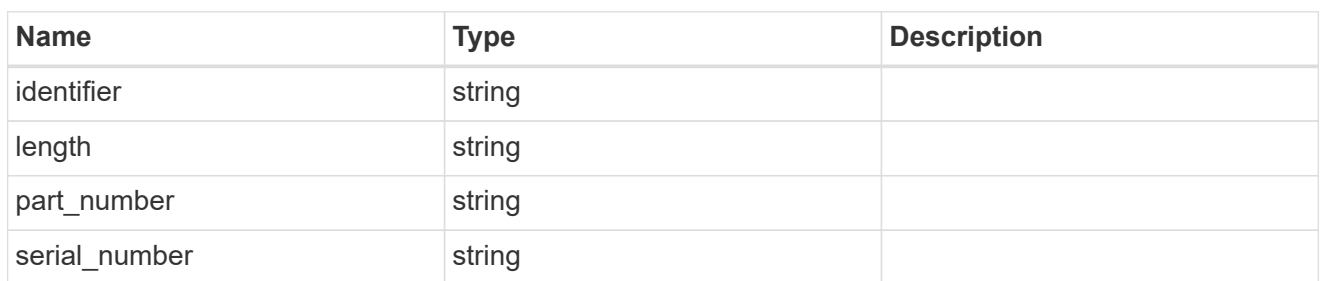

error

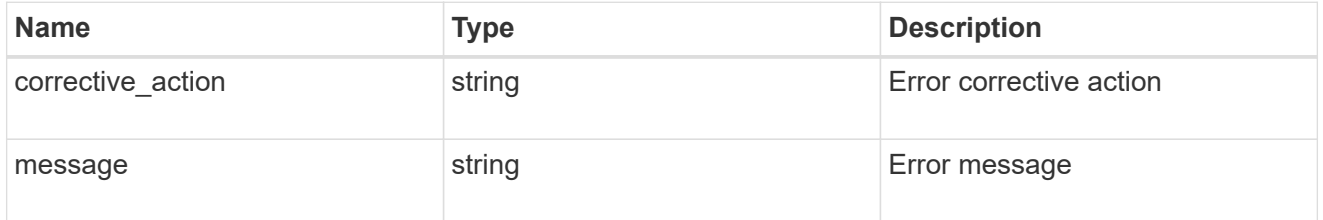

#### href

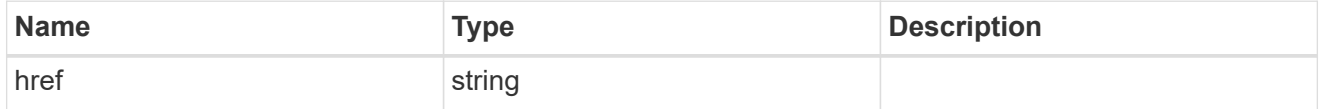

\_links

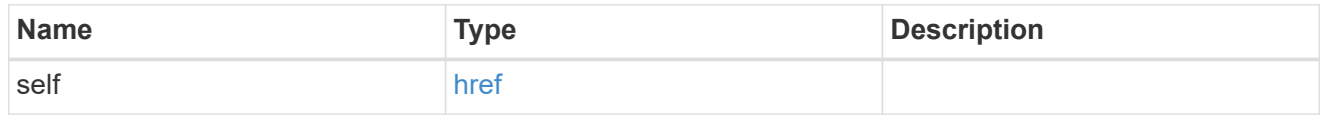

#### node

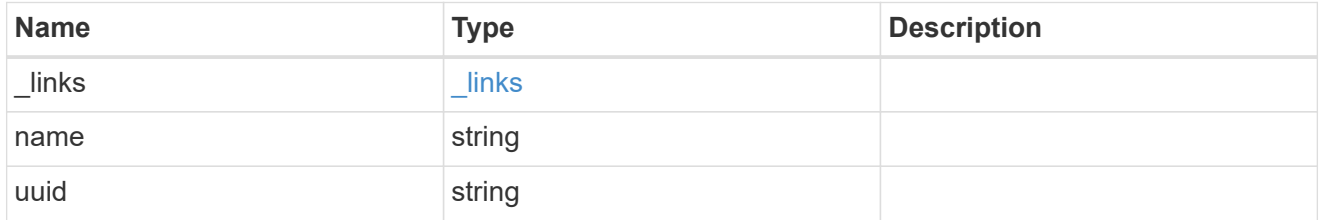

### storage\_port

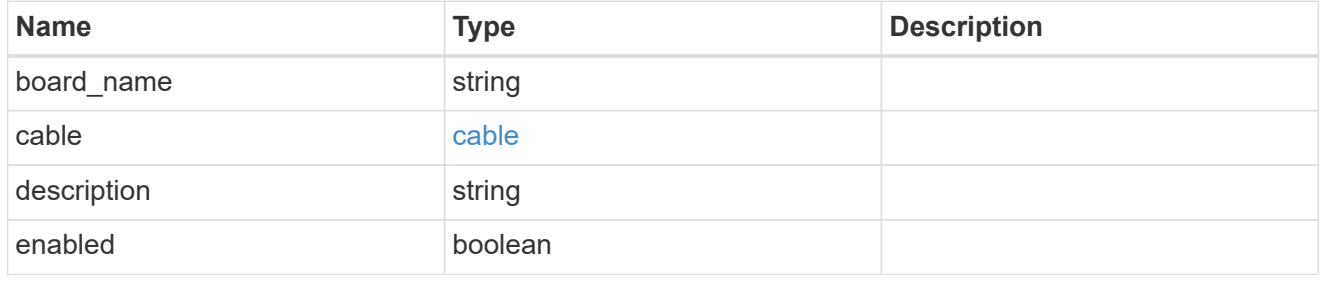

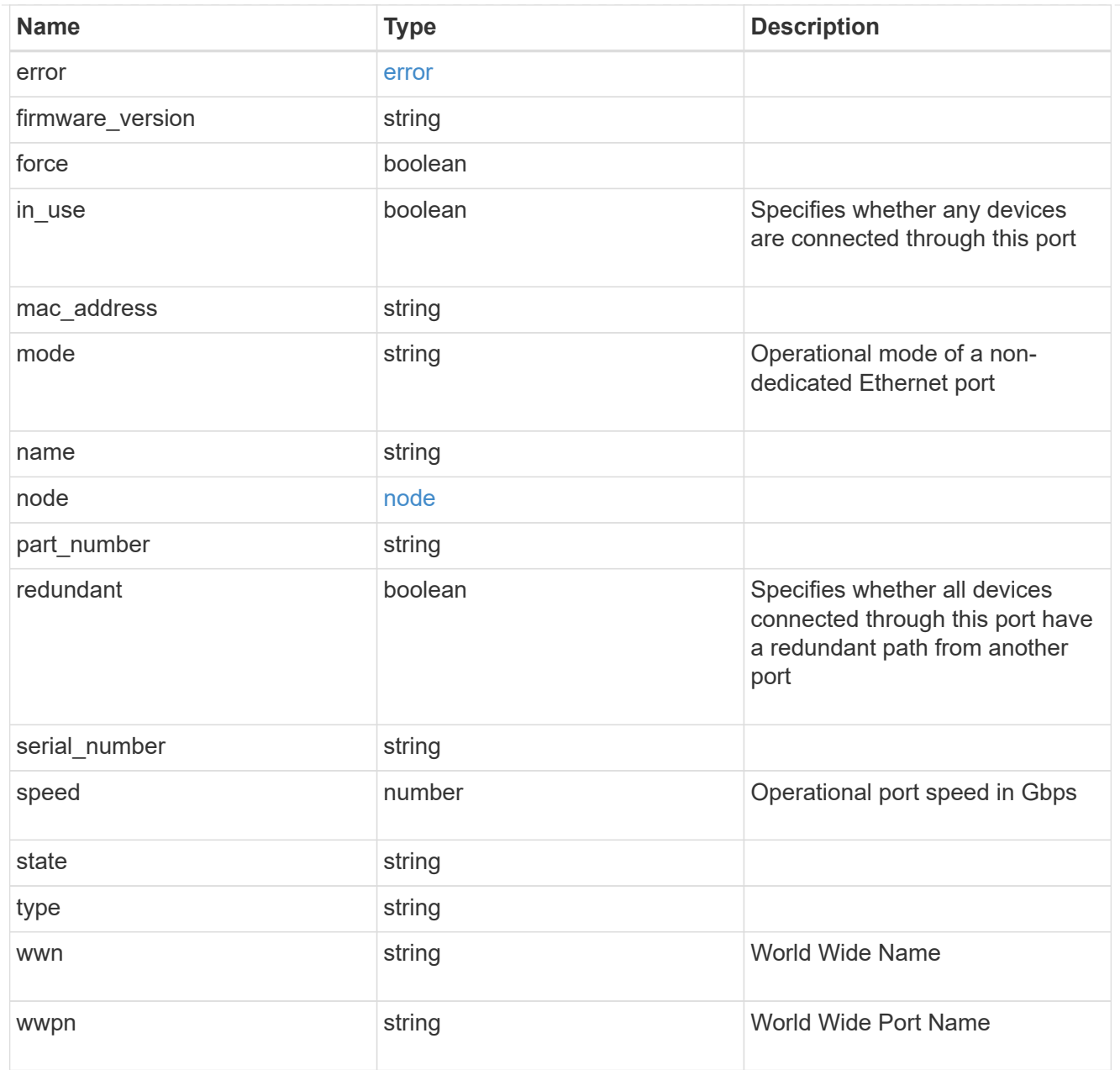

## error\_arguments

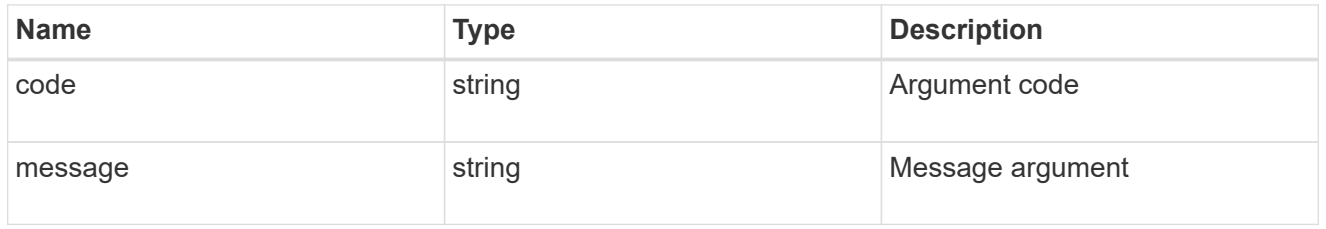

#### error

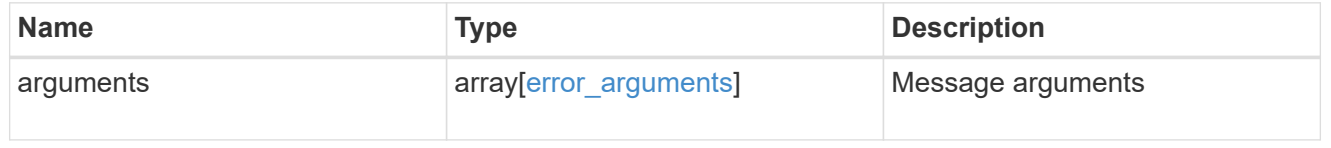

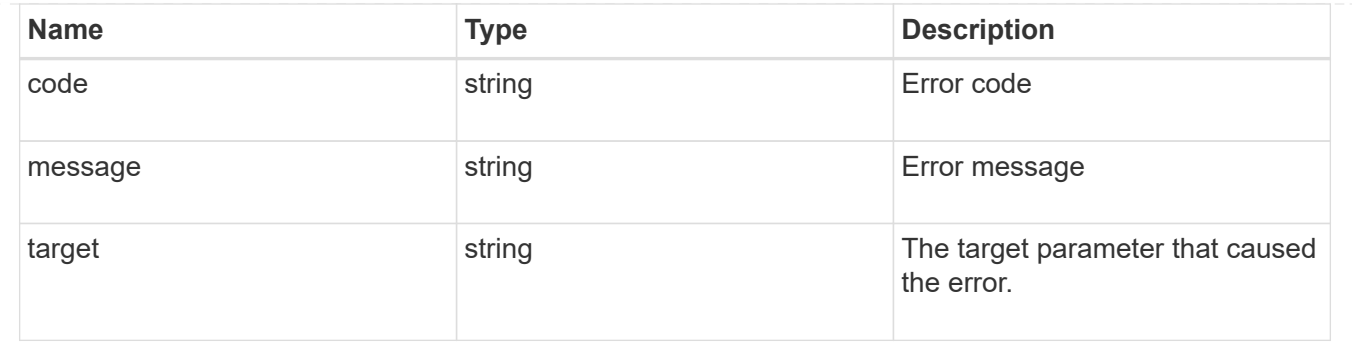

#### **Copyright information**

Copyright © 2024 NetApp, Inc. All Rights Reserved. Printed in the U.S. No part of this document covered by copyright may be reproduced in any form or by any means—graphic, electronic, or mechanical, including photocopying, recording, taping, or storage in an electronic retrieval system—without prior written permission of the copyright owner.

Software derived from copyrighted NetApp material is subject to the following license and disclaimer:

THIS SOFTWARE IS PROVIDED BY NETAPP "AS IS" AND WITHOUT ANY EXPRESS OR IMPLIED WARRANTIES, INCLUDING, BUT NOT LIMITED TO, THE IMPLIED WARRANTIES OF MERCHANTABILITY AND FITNESS FOR A PARTICULAR PURPOSE, WHICH ARE HEREBY DISCLAIMED. IN NO EVENT SHALL NETAPP BE LIABLE FOR ANY DIRECT, INDIRECT, INCIDENTAL, SPECIAL, EXEMPLARY, OR CONSEQUENTIAL DAMAGES (INCLUDING, BUT NOT LIMITED TO, PROCUREMENT OF SUBSTITUTE GOODS OR SERVICES; LOSS OF USE, DATA, OR PROFITS; OR BUSINESS INTERRUPTION) HOWEVER CAUSED AND ON ANY THEORY OF LIABILITY, WHETHER IN CONTRACT, STRICT LIABILITY, OR TORT (INCLUDING NEGLIGENCE OR OTHERWISE) ARISING IN ANY WAY OUT OF THE USE OF THIS SOFTWARE, EVEN IF ADVISED OF THE POSSIBILITY OF SUCH DAMAGE.

NetApp reserves the right to change any products described herein at any time, and without notice. NetApp assumes no responsibility or liability arising from the use of products described herein, except as expressly agreed to in writing by NetApp. The use or purchase of this product does not convey a license under any patent rights, trademark rights, or any other intellectual property rights of NetApp.

The product described in this manual may be protected by one or more U.S. patents, foreign patents, or pending applications.

LIMITED RIGHTS LEGEND: Use, duplication, or disclosure by the government is subject to restrictions as set forth in subparagraph (b)(3) of the Rights in Technical Data -Noncommercial Items at DFARS 252.227-7013 (FEB 2014) and FAR 52.227-19 (DEC 2007).

Data contained herein pertains to a commercial product and/or commercial service (as defined in FAR 2.101) and is proprietary to NetApp, Inc. All NetApp technical data and computer software provided under this Agreement is commercial in nature and developed solely at private expense. The U.S. Government has a nonexclusive, non-transferrable, nonsublicensable, worldwide, limited irrevocable license to use the Data only in connection with and in support of the U.S. Government contract under which the Data was delivered. Except as provided herein, the Data may not be used, disclosed, reproduced, modified, performed, or displayed without the prior written approval of NetApp, Inc. United States Government license rights for the Department of Defense are limited to those rights identified in DFARS clause 252.227-7015(b) (FEB 2014).

#### **Trademark information**

NETAPP, the NETAPP logo, and the marks listed at<http://www.netapp.com/TM>are trademarks of NetApp, Inc. Other company and product names may be trademarks of their respective owners.